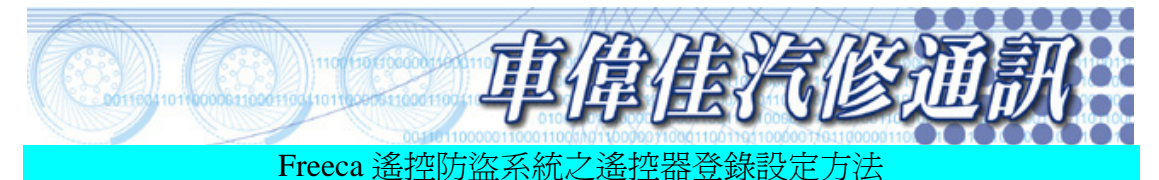

編號: MI-FE-98-001

## 車種:Mitsubishi

- 車型年份:Freeca 2.0 1998 年
- 檢修說明:Freeca 遙控防盜系統之遙控器登錄設定方法

處理方法:

- 1.將所有車門關閉。
- 2.將16PIN(腳)診斷接頭上的 1 號端子連接至搭鐵。
- 3.將點火開關轉至 ACC 並轉回至 OFF。
- 4.車門中控內鎖桿會自動上鎖再開鎖,表示車輛已進入遙控器登錄設定模式。
- 5.按下遙控器上之 LOCK 或 UNLOCK 按鍵的任一按鍵之後,在10秒內再連續按下 與上述相同按鍵2次,即表示遙控器密碼已登錄。
- 6.如當上述遙控器密碼登錄是正確完成情形,車門鎖應會自動上鎖及開鎖。作為登錄 成功之訊息。
- 7.此車型可依步驟5~6之方法,設定第2個遙控器登錄設定(最多只能登錄設定2 個遙控器)。
- 8.當2個全部登錄設定完成後,隔2秒方向燈會閃三次。
- 9.每個遙控器登錄設定完成後,間隔1分鐘之後,會自動退出遙控器登錄模式。
- 10.在登錄設定過程中,如有下列情形將會自動退出遙控器登錄模式:當2個遙控器 全部登錄設定完成後。將點火開關轉至 ON 位置。將16PIN(腳)診斷接頭上的 1 號端子搭鐵拆除。打開任一車門。每個遙控器登錄設定完成後,間隔超過1分鐘。